**МОУ «КРАСНОГОРБАТСКАЯ СРЕДНЯЯ ОБЩЕОБРАЗОВАТЕЛЬНАЯ ШКОЛА»**

**ИННОВАЦИОННЫЙ ПРОЕКТ ПО ТЕМЕ:**

**«ФОРМИРОВАНИЕ ИНФОРМАЦИОННЫХ КОМПЕТЕНЦИЙ ЧЕРЕЗ САМОСТОЯТЕЛЬНУЮ РАБОТУ НА УРОКАХ ИНФОРМАТИКИ»**

> **ȁчитель информатики I квалификационной категории** Сорокина Е.М.

## **Условия возникновения проекта**

- 1) наличие существенных изменений условий организации обучения в общеобразовательных учреждениях;
- 2) методическая тема школы: «Реализация компетентностного подхода как условие формирования нового качества образования»;
- 3) система традиционного обучения всегда была направлена на то, что ученик являлся объектом обучения, современный же подход нацелен на то, что ученик – субъект обучения.

## **Условия возникновения проекта**

 В современном мире ребенку становится все труднее ориентироваться в потоке информации. Возникает необходимость в оптимизации ее поиска и отбора. В свете изменившейся парадигмы образования возникает проблема формирования у учащихся информационной культуры.

## **Актуальность выбранной темы**

«Общеобразовательная школа должна формировать целостную систему универсальных знаний, умений, навыков, а также опыт самостоятельной деятельности и личной ответственности обучающихся, т.е. ключевые компетенции, определяющие качество содержания образования» (Ǹонцепция развития российского образования)

 Воспитание активности и самостоятельности необходимо рассматривать как составную часть воспитания школьников.

 Говоря о формировании у школьников самостоятельности, необходимо иметь в виду две тесно связанные между собой **задачи.** 1) развить у учащихся самостоятельность в познавательной деятельности, научить их самостоятельно овладевать знаниями, формировать свое мировоззрение

 2) вторая – научить самостоятельно применять имеющиеся знания в учении и практической деятельности.

## **Актуальность выбранной темы**

вопросы содержания и развития ключевых компетентностей привлекают внимание многих ученых и практиков. Данное направление было раскрыто в работах А. В. Великановой, Л. А. Петровской, Г. К. ǿелевко, А. В. ȃуторского.

проблема формирования информационной компетентности школьников через самостоятельную работу на уроках информатики остается недостаточно разработанной

## **Противоречие**

 между потребностью общества в самостоятельных, информационнокомпетентных личностях и недостаточным использованием в педагогике методов организации образовательного процесса, способствующего подготовке и развитию такой личности.

## **Объект исследования**

педагогический процесс, осуществляемый в МОУ «Ǹрасногорбатская средняя общеобразовательная школа» на уроках информатики.

## **Предмет исследования**

самостоятельная деятельность школьников на уроках информатики, способствующая формированию информационной компетентности учащихся.

## **Новизна исследования**

определение и апробация технологии, позволяющей наиболее эффективно формировать информационную компетентность учащихся в условиях образовательного пространства средней общеобразовательной школы.

## **Цель проекта**

 создание условий для формирования информационной компетентности учащихся через подбор самостоятельных работ на уроках информатики.

Правильно организованная самостоятельная работа позволит учащимся научиться планировать свою деятельность, применять полученные знания на практике и сформировать ключевые компетенции.

## **Задачи проекта**

1) Исследовать состояние изученности проблемы на основе анализа научной литературы и передового педагогического опыта.

2) Разработать систему самостоятельных работ для уроков по различным темам. 3) Провести диагностику результативности обучения

## **Гипотеза:**

*Повышение интереса к предмету*

*Развитие креативных и творческих способностей Повышение* 

*качества обученности по предмету*

*Успешность в современном обществе*

*Использование полученных знаний в межпредметных областях*

*Успешная сдача ЕГЭ*

## **Теоретические основы исследования**

- ▣ **Компетентность** совокупность личностных качеств ученика (ценностносмысловых ориентаций, знаний, умений, навыков, способностей), обусловленных опытом его деятельности в определенной социально и личностно-значимой сфере. ( по Хуторскому)
- ▣ **Информационная компетентность**  (по Селевко Г.К.) - это "владение информационными технологиями - умение работать со всеми видами информации".

▣ Ȁермин **«информационная компетентность»** относится к ключевым терминам образовательных стандартов второго поколения и определяется как «способность и умение самостоятельно искать, анализировать, отбирать, обрабатывать и передавать необходимую информацию при помощи устных и письменных коммуникативных информационных технологий».

 **ǿамостоятельная работа** – это не форма организации учебных занятий и не метод обучения.

 Её правомерно рассматривать скорее как средство вовлечения учащихся в самостоятельную познавательную деятельность, средство ее логической и психологической организации.

 **ǿамостоятельная работа** – это такая работа, которая выполняется без непосредственного участия учителя, но по его заданию, в специально предоставленное для этого время, при этом учащиеся, сознательно стремятся достигнуть поставленные цели, употребляя свои усилия и выражая в той или иной форме результат умственных или физических (либо тех и других вместе) действий.

 ǽо определению А. И. Зимней **самостоятельная работа** представляется как целенаправленная, внутренне мотивированная структурированная самим объектом в совокупности выполняемых действий и корригируемая им по процессу и результату деятельности. Её выполнение требует достаточно высокого уровня самосознания, рефлективности, самодисциплины, личной ответственности, доставляет ученику удовлетворение как процесс самосовершенство-вания и самопознания.

▣ Во-первых, в данном определении принимаются во внимание психологические детерминанты самостоятельной работы: саморегуляция, самоактивация, самоорганизация, самоконтроль и т.д. ▣ Во-вторых, акцентируется внимание на том, что самостоятельная работа связана с работой школьника в классе и является следствием правильной организации учебно-познавательной деятельности на уроке.

▣ В-третьих, самостоятельная работа рассматривается как высший тип учебной деятельности, требующий от учащегося достаточно высокого уровня самосознания, рефлексивности, самодисциплины, ответственности, и доставляющий ученику удовлетворение, как процесс самосовершенствования и самосознания.

# **Виды самостоятельной работы учащихся(по дидактической цели)**

- ▣ приобретение новых знаний, овладение умением самостоятельно приобретать знания;
- ▣ закрепление и уточнение знаний;
- ▣ выработка умения применять знания в решении учебных и практических задач;
- ▣ формирование умений и навыков практического характера;
- ▣ формирование умений и навыков творческого характера, умения применять знания в усложненной ситуации.

## **Вывод**

 ǽроблема формирования информационной компетентности учащихся является достаточно новой. Применение самостоятельных работ на уроках, в том числе и на уроках информатики, не ново. Но какое влияние на формирование информационной компетентности учащихся оказывают самостоятельные работы еще не достаточно исследовано.

 ǽоэтому в своей практической деятельности я стараюсь разрабатывать самостоятельные работы или адаптировать и применять наработки других учителей и методистов.

## **Изучение темы «Внешняя (долговременная) память компьютера»**

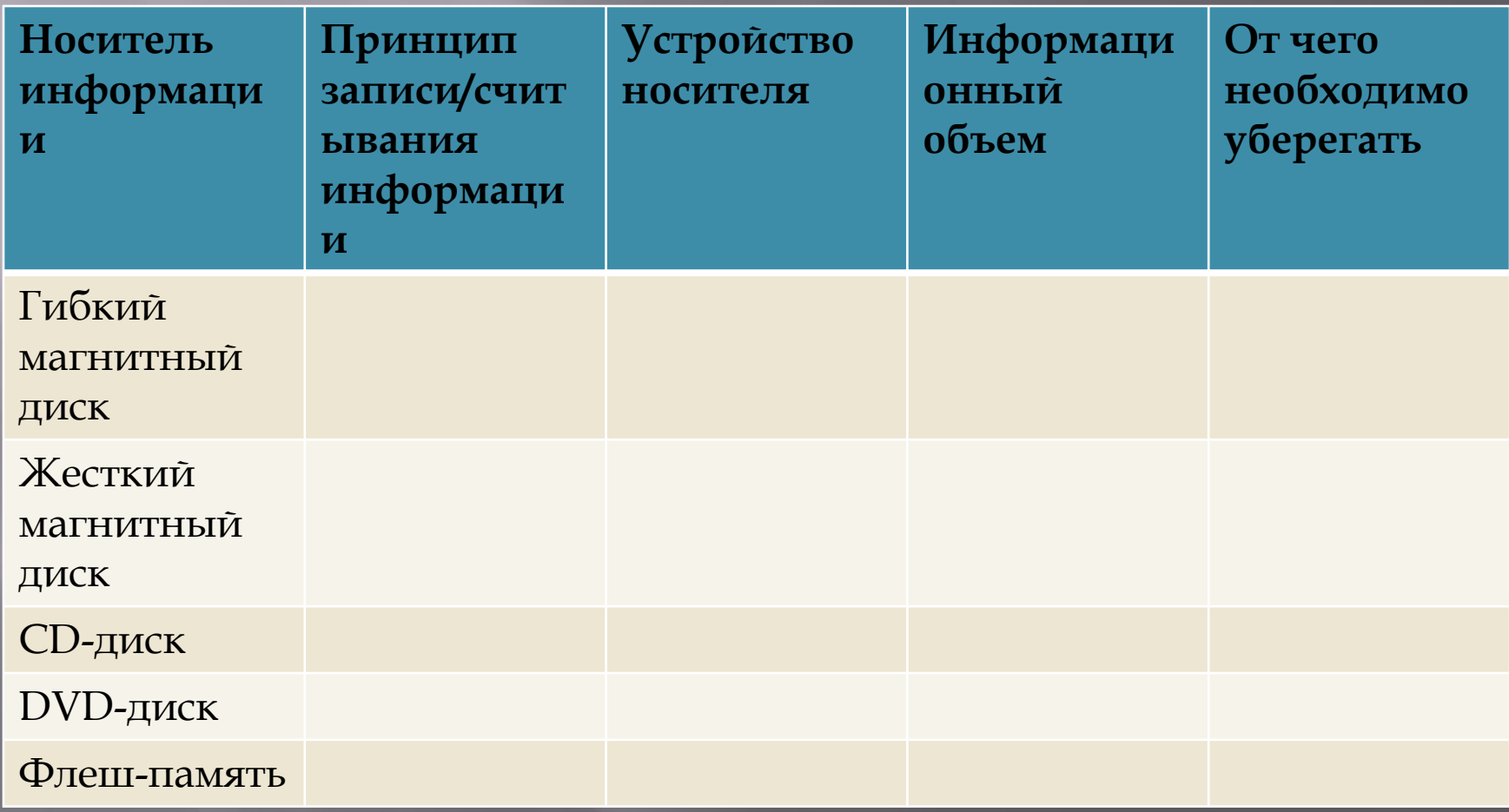

## **Изучение темы «Аппаратная реализация компьютера»**

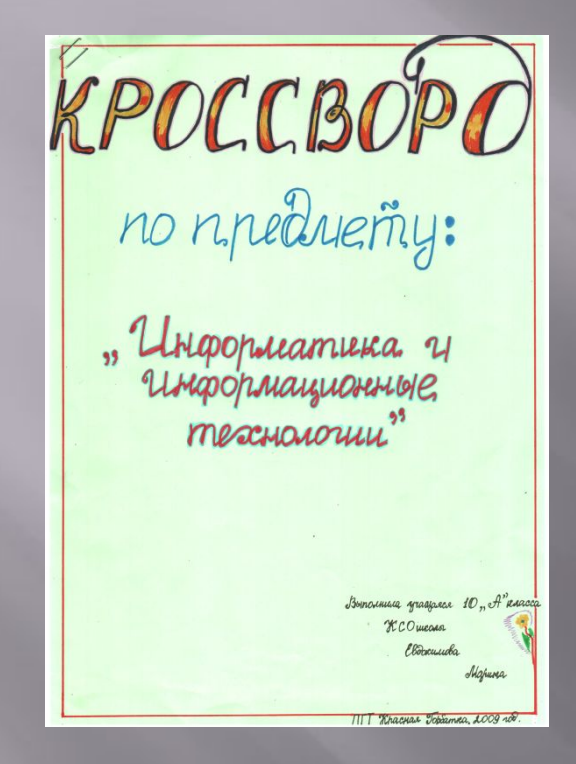

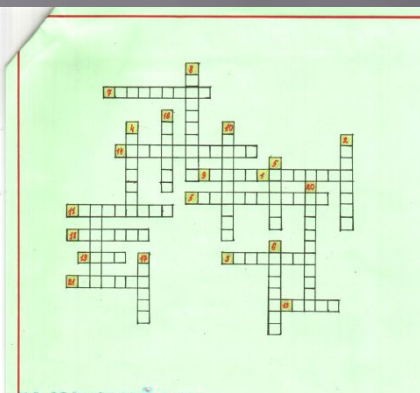

#### о процестители;

минити в виде отвржал-ручки no padera e nporpamini. ucmywan cemi<br>auzman ve vieconopsi<br>uccionate ши ра оптишетического вверг информации в компьютер i munyuya new

аукаченняй за реурфиого копировання больших ябъяков чнарория que anotheranue simpofinaque н вы граг ставительим скоходомации<br>н-во гра, свыца компьютера с рушущийстии метрактивами<br>ширском глески – вдигиозайствии фукс объеканий стаграна<br>hrannubead referenced disconserved destrictual spakeservesters<br>hrannubead re бАртатывай применяй гамнысту быгасций фавиштеат рабой<br>Матришкая ...<br>Докскаркарводитимией гамныстр с быгасын едебиаги видишки гам<br>Серка: их рфефаасу гине язый, срефонатак в видь месени.<br>-<br>Бетраство введа: лицериасции.

#### Кроссворд по информатике.

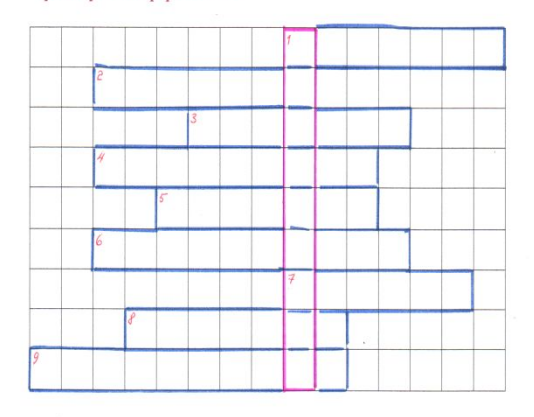

1. Устройство печати.

- 2. Универсальное устройство вывода информации.
- 3. Устройство воспроизведения звука.
- 4. Процесс уменьшения объема файла.
- 5. Отдельные точки на экран, формирующие изображение.
- 6. Основной элемент компьютера в 60-е г.
- 7. Устройство для оптического ввода.
- 8. Координатное устройство ввода.
- 9. Устройство для ввода текстовой и числовой информации.
- 10. Ключевое слово.

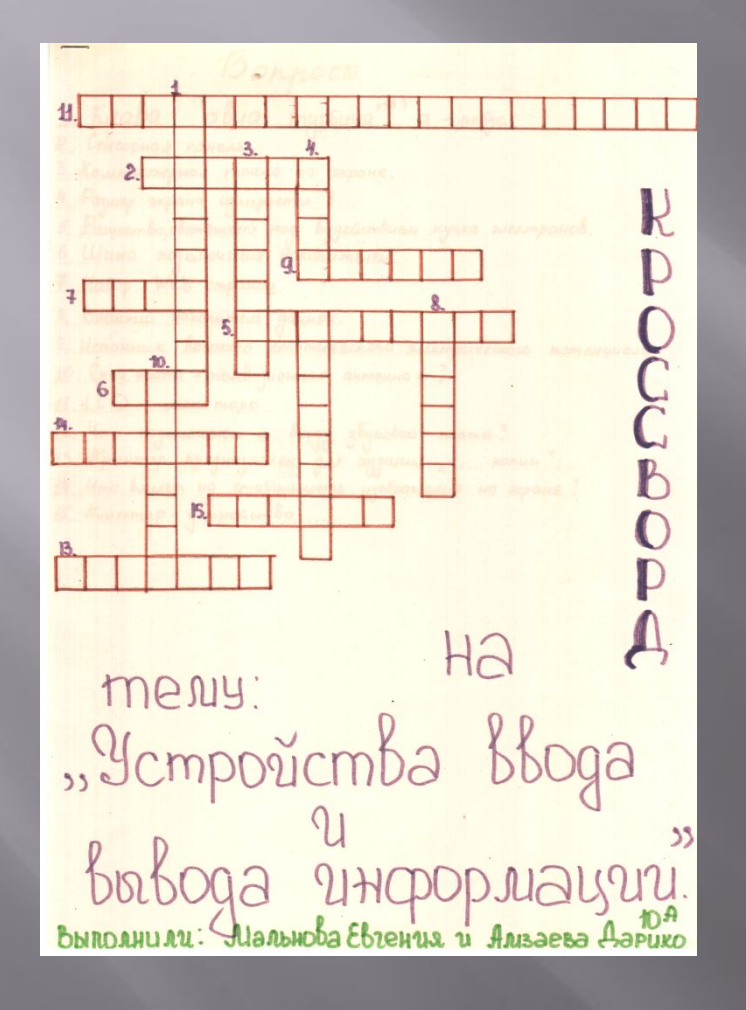

Bonpoco. 1. Kuaba "abua mypsursa" a - nesys. 2. Сенсорная панель. 3. Кошпьютерная точка на экране. 4. Разшер экрана измероется в...<br>5. Вецество, светящееся под воздействием пучка электронов. 6. Шина подкиночения Накопителей. 7. Hasop Web cmpanuy. 8. Внешний накопитель данных. 9. Источник восокого статического электрического потенуиала  $10.$  Спец. плата + телевизионная антенна = ?  $11. LCD... u$ wwwmops 12. Что подкиоиснот к входу звуковой тать?<br>13. обринтер предназначен для создания "... копии".<br>14. Что влияет на стабильность изобранения на экране? 15. truommep - yemposicmbo ...

▣ ǻе секрет, что все люди запоминают информацию по-разному. Но около 90% всей информации человек воспринимает визуально. Поэтому на практике я применяю самостоятельные работы такого типа: в описании работы подробнейшим образом излагается алгоритм действий учащегося, с помощью которого он может достигнуть определенного результата. Навыки, полученные в ходе выполнения подобных работ, учащиеся успешно применяют на практике.

## **Практическая работа «Создание гипертекстового документа»**

**Цель работы:** научиться создавать гипертекстовые документы.

**Задание:** создать гипертекстовый документ и в готовом документе провести апробацию работы с гипертекстом.

### **ǿоздание гипертекстового документа.**

ǿоздадим документ, содержащий 4 страницы.

1. Запустить текстовый редактор *Word* командой *[Программы-Microsoft Word].* ǿоздать новый документ с помощью команды *[Файл-Создать...].*

Ввести команду *[Вставка-Разрыв...].*

2. На диалоговой панели *Разрыв* установить переключатель *Начать* в положение новую страниц. Повторить процедуру еще два раза.

 ǿоздадим на второй, третьей четвертой страницах документа закладки *Закладка 1, Закладка 2* и *Закладка 3.*

3. ǻа второй странице ввести текст *Закладка 1* и выделить его.

Ввести команду *[Вставка-Закладка...].*

 ǻа диалоговой панели *Закладка* в поле *Имя закладки:* ввести имя закладки, например *Вторая страница,* и щелкнуть по кнопке *Добавить.*

ǽовторить процедуру еще два раза для *Закладки 2* и *Закладки 3.*

На первой странице создадим гиперссылки на вторую, третью и четвертую страницы.

- 4. ǻа первой странице ввести строки *Страница 2, Страница 3* и *Страница 4,* которые будут указателями гиперссылок.
- 5. Для создания гиперссылки выделить указатель ссылки *Страницами* ввести команду *[Вставка-Гиперссылка...].* ǻа диалоговой панели *Добавление гиперссылки* с помощью графического переключателя *Связать с:*  выбрать *местом в документе.* В окне *Выберите место в документе:* выделить закладку *Вторая страница* и щелкнуть по кнопке ОК.

 ǽовторить процедуру еще два раза для вставки гиперссылок на вторую и третью страницы. ǽроведем апробацию работы с гипертекстовым документом.

**6.** Для представления документа виде, удобном для апробации технологии гипертекста, ввести команду *[Вид-Масштаб...].*

 ǻа диалоговой панели *Масштаб* с помощью счетчика *Произвольный:* подобрать такой масштаб, чтобы в окне текстового редактора умещались сразу все четыре страницы документа.

### 7. Последовательно щелкнуть мышью при нажатой клавише {Ctrl} по гиперссылкам на первой странице. ȁбедиться, что курсор перемещается на соответствующие страницы документа.

## **Использование памяток Ǿабота со списками.**

### **ǿоздание нумерованного (маркированного) списка**

### **1 способ**

- ǽоставить курсор в положение, от которого будет начинаться список.
- ǻажать кнопку **ǻумерация** (или **Ǻаркеры)** на **ǿтандартной панели** инструментов. Ввести нужный текст.
- ǽо окончании ввода текста одного пункта списка следует нажать клавишу **Enter.**

### **2 способ**

- Поставить курсор в положение, от которого будет начинаться список.
- ǻапечатать **первый номер,** поставить после него точку и пробел (поставить знак \* и **пробел** после него). Ввести текст.
- По окончании ввода текста одного пункта следует нажать клавишу Enter.

### **ǿоздание многоуровневого списка**

- ǽоставить курсор в положение, от которого будет начинаться список. ǻажать кнопку **ǻумерация** (или **Ǻаркеры)** на **ǿтандартной панели**

инструментов. Ввести нужный текст.

- ǽо окончании ввода текста одного пункта списка следует нажать клавишу **Enter.**
- ǽосле того, как появится следующий номер (маркер), его можно изменить.
- а) Для того чтобы **понизить уровень** (создать вложение пунктов), следует нажать клавишу **Tab** на клавиатуре или кнопку **ȁвеличить отступ** на **ǿтандартной панели** инструментов.
- б) Для того чтобы **повысить уровень** (создать надуровень), следует нажать клавиши **Shift + Tab** на клавиатуре или кнопку **ȁменьшить отступ** на **ǿтандартной панели** инструментов.

### **ȁдаление пунктов списка**

Выделить удаляемый пункт. ǻажать клавишу **Delete.**

### **Добавление пунктов в список.**

ǽоставить курсор в конец пункта, после которого будет добавлен новый пункт. ǻажать клавишу **Enter.** ǽосле того, как появится пустая строка с соответствующим номером (маркером), ввести нужный текст.

### **Изменение вида номеров (маркеров).**

Выделить изменяемый список.

В меню Вид выбрать команду Список, в появившемся диалоговом окне указать требуемый вид номеров (маркеров).

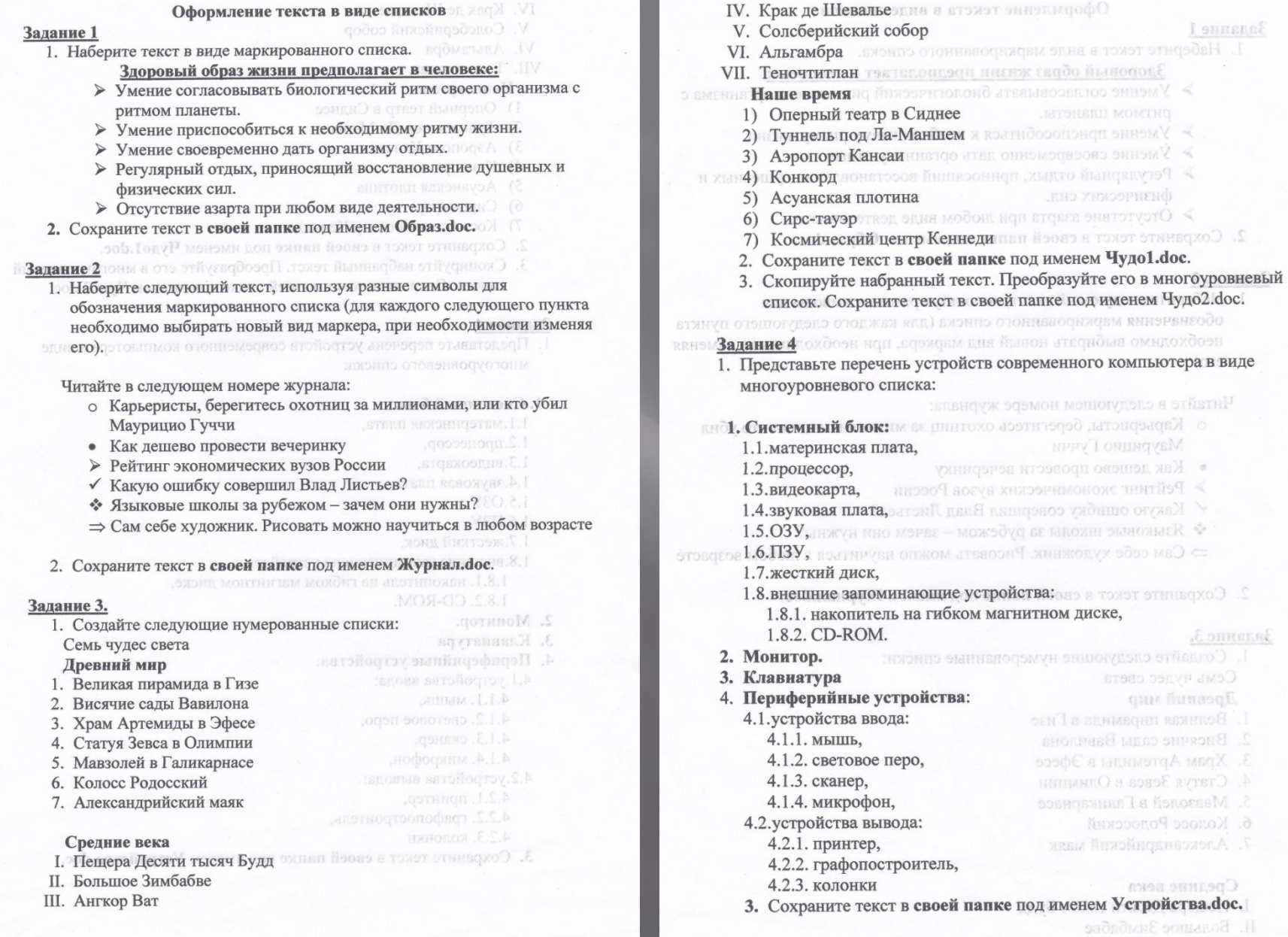

## **От простого к сложному**

#### Оформление текста в виде таблиц.

**Задание 1. УПЕВОЙО ОП УМЭХО ЭТЙЕКЕО** .1

1. Создайте таблицу по образцу.

### Виды информации

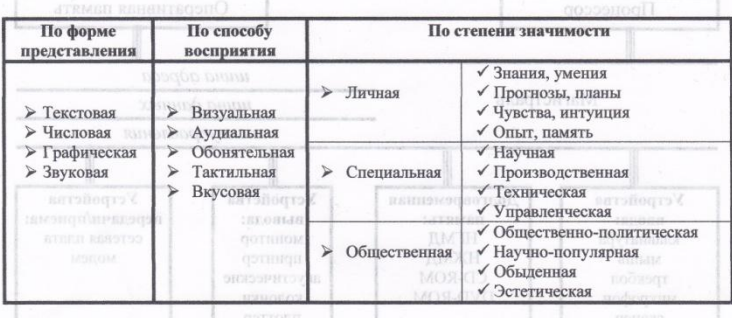

2. Сохраните текст в папке Мои документы под именем Информация.doc.

#### Задание 2.

- 1. Создайте схему по образцу на основании таблицы 3х3. В Томог отнавляю 3.5
- 2. Надписи выполняйте с помощью команды Формат  $\Rightarrow$  Направление текста.
- 3. Заливку ячеек делайте с помощью команды Формат ⇒ Границы и заливка ⇒ Заливка ⇒...
- 4. Стрелки изобразите, включив панель рисования и выполнив команды Автофигуры ⇔ Фигурные стрелки ⇔ ....

### Схема технической передачи информации.

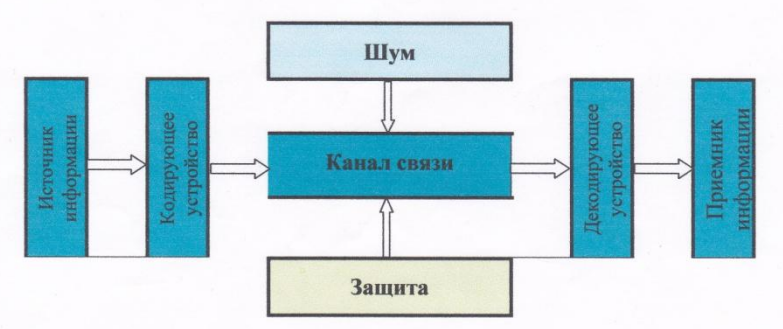

5. Сохраните текст в папке Мои документы под именем Схема1.doc

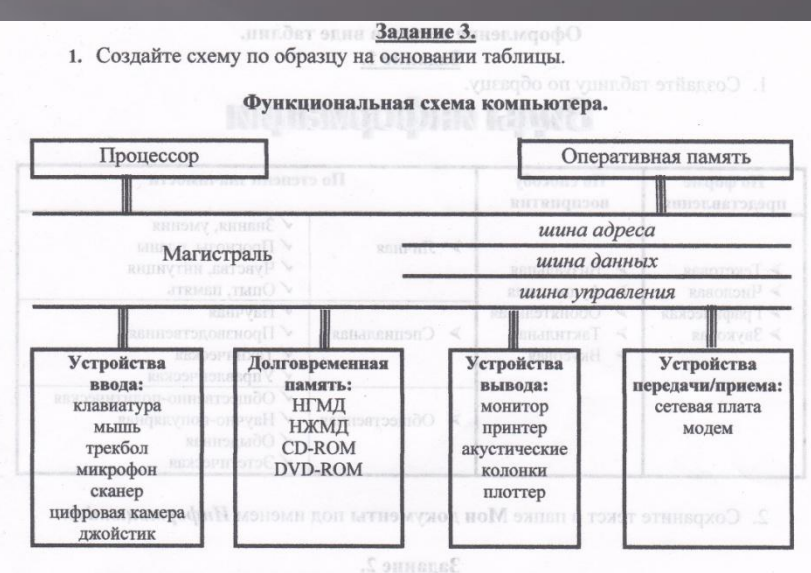

2. Сохраните текст в папке Мои документы под именем Схема2.doc

## **Результативность проекта**

### 1. Повышение интереса к предмету.  **Анкетирование учащихся 9 – 11 классов показало:**

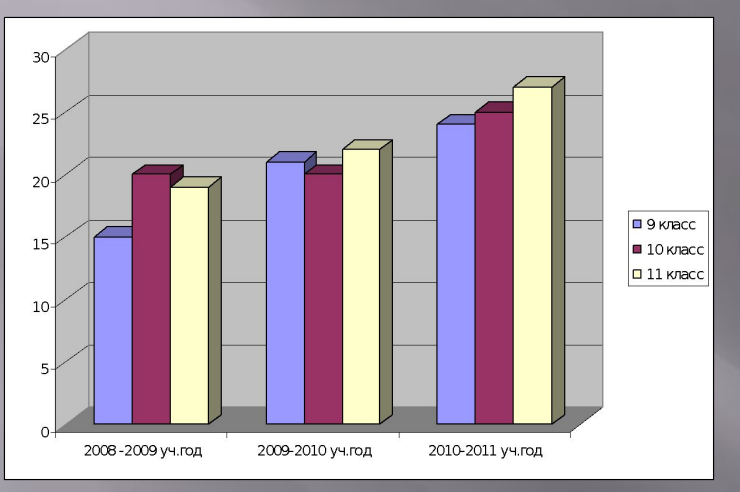

**2. ȁченики стабильно выбирают информатику в качестве экзамена по выбору в форме ЕГЭ.**

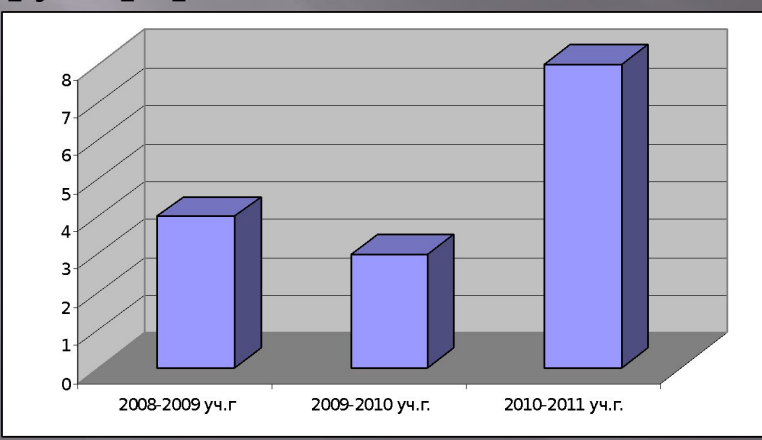

### **3. Качество сдачи ЕГЭ по предмету**

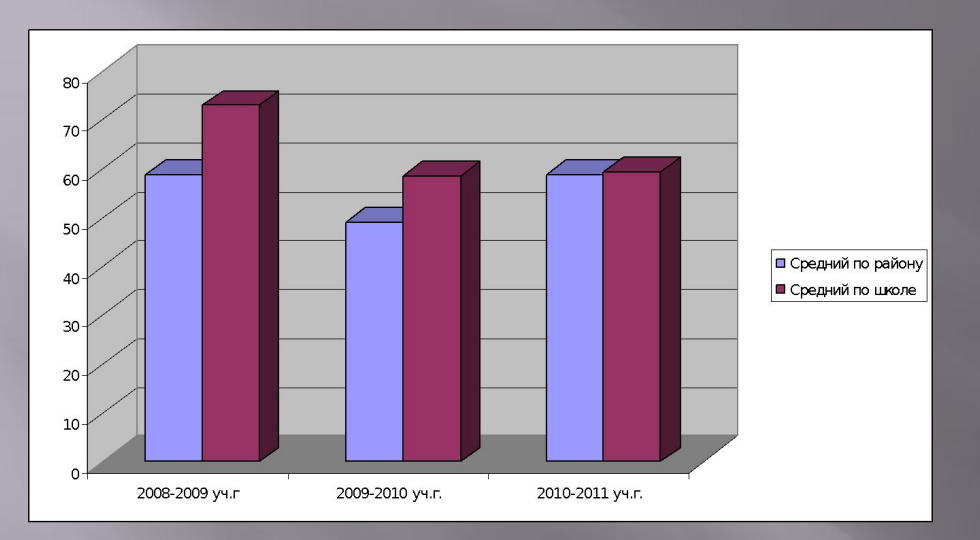

**4. ȁчащиеся проявляют себя в международных играх-конкурсах.**

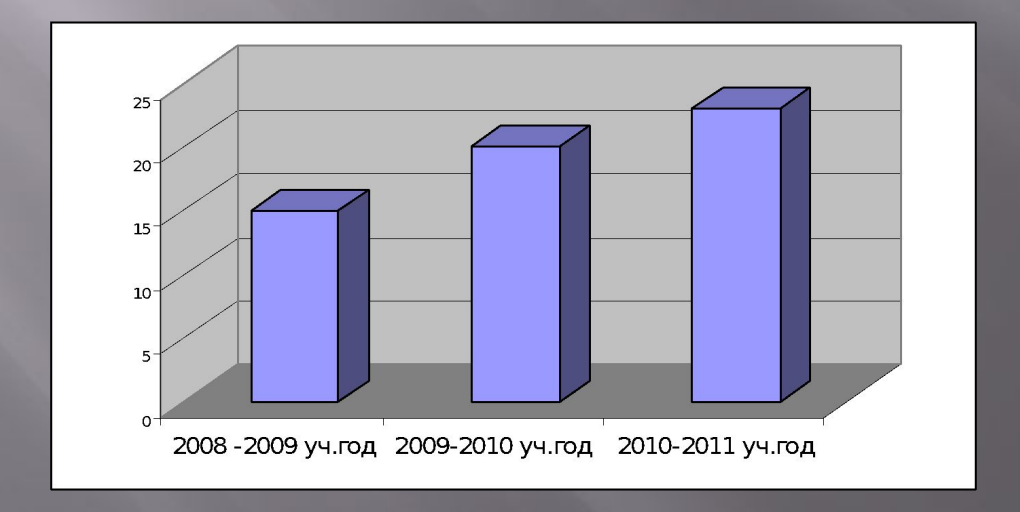

### **5. Ǿезультаты обученности учащихся по предмету.**

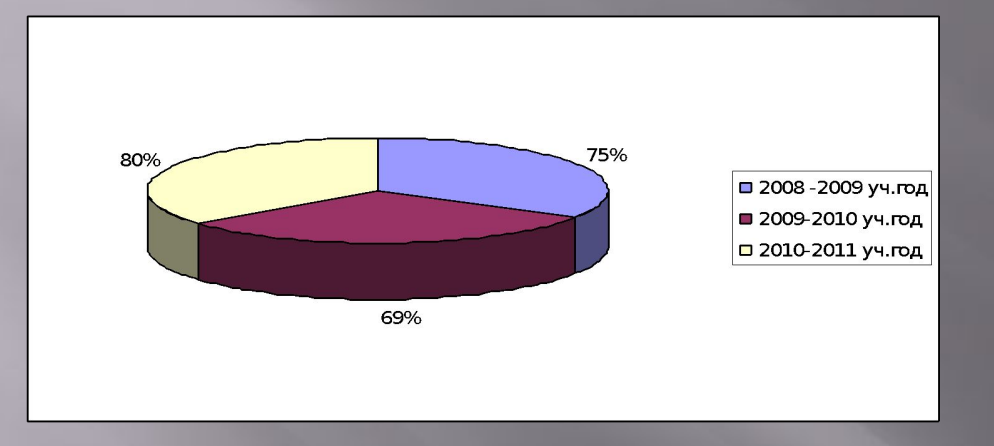

### **6. ȁчастие в районных олимпиадах.**

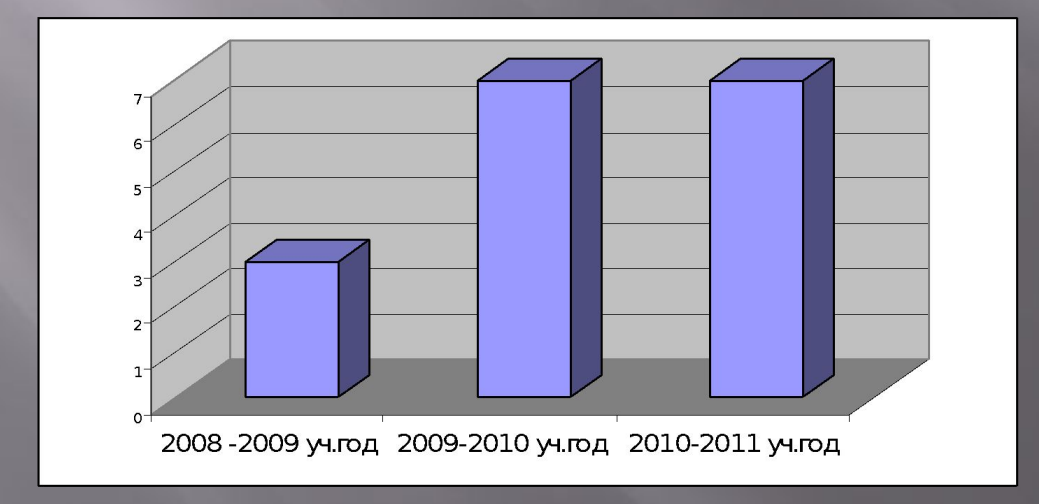

**7. Поступление в ВУЗы на специальности, связанные с информационными технологиями.**

**2009 год – 1 человек 2010 год – 0 человек 2011 год – 4 человек**

## **Вывод**

ǿамостоятельная работа на уроках позволяет учащимся

- овладеть необходимым уровнем знаний,
- формировать у учащихся информационную компетенцию,
- успешно сдать ЕГЭ,
- поступить и обучаться в ВУЗах.
- Повышается интерес к предмету, у учащихся развиваются творческие способности, умение находить нестандартные решения.
- Ребята могут применять полученные умения и навыки и в других предметных областях: находят необходимый дополнительный материал по различным предметам в сети Интернет, самостоятельно создают презентации и успешно защищают их на других уроках.
	- **Ȁаким образом, можно с уверенностью сказать, что цель проекта достигнута.**